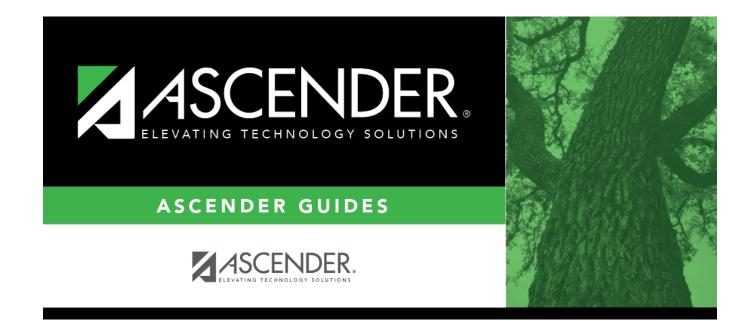

## report\_sgr1160\_body

## **Table of Contents**

Student

| Parameter                                                          | Description                                                                                                    |
|--------------------------------------------------------------------|----------------------------------------------------------------------------------------------------|
| Campus ID                                                          | Type the three-digit campus ID, or click to select the campus.                                                                                                    |
| Semester (1, 2, 3, 4)                                              | Type the one-digit semester.                                                                                                    |
|                                                                    | Valid semesters are 1 and 2.                                                                                                    |
|                                                                    | For a four-semester campus, valid semesters are 1, 2, 3, and 4.                                                                                                    |
| Cycle (1, 2, 3)                                                    | Type the one-digit cycle code.                                                                                                    |
| Students (A=All, G=Only w/Grds,<br>F=Failing, B=F&Blnk, I=Incmplt) | A (all) - Select all students, including those with blank courses and grades.                                                                                                    |
|                                                                    | G (only with grades) - Select only students with a grade in the <b>Curr Avg</b> column, (including 0 and I (incomplete)).                                                                                                    |
|                                                                    | F (failing) - Select students who have at least one failing<br>course grade, including grade 0. If a grade exists in the <b>Curr</b><br><b>Avg</b> column, it is used to calculate if the course is failing.<br>Failing grades displayed in a bold font.                                                                                   |
|                                                                    | B (failing and blank) - Select students who have at least one<br>failing or blank grade, including grade 0. If a grade exists in<br>the <b>Curr Avg</b> column, it is used to calculate if the course is<br>failing. The grade is considered blank if the <b>Curr Avg</b> column<br>is blank. Failing grades are displayed in a bold font. |
|                                                                    | I (incomplete) - Select only students with a course grade of I in the <b>Curr Avg</b> column.                                                                                                    |
| Grade Level (Blank for All)                                        | Type the two-character grade level, click is to select the grade level, or leave blank to select all grade levels.                                                                                                    |
| Sort Order (A=Alpha,G=Grade<br>Lvl,C=Control Nbr,Period            | A - Sort alphabetically.                                                                                                    |
| Nbr=Period)                                                        | G - Sort by grade level.                                                                                                    |
|                                                                    | C - Sort by control number.<br>If sorting by control number, the control numbers must<br>already be assigned to all students. They can be assigned<br>using the Assign Control Numbers > Cntrl by Grd Lvl or Cntrl<br>by Period utility.                                                                                                   |
|                                                                    | Period Nbr - Sort by period.<br>Sorting by period sorts by the name of the instructor teaching<br>the class in which the student is enrolled for the designated<br>period.                                                                                                    |

| Parameter Description                |                                                                                                    |  |
|--------------------------------------|----------------------------------------------------------------------------------------------------|--|
| Address (S=Student,P=Parent)         | S - Print the student's address from Registration ><br>Maintenance > Student Enrollment > Demo1. If the report is<br>run for the student's address, only one English language<br>IPR/report card is printed.                                                                                                    |  |
|                                      | P - Print the address for the guardian contact who has the<br>lowest relationship code (e.g., 1). If the parent address is<br>blank or no guardian contact exists, the student address is<br>used.                                                                                                    |  |
|                                      | If you select P, an IPR/report card is printed for each<br>parent/guardian who is selected to receive mailouts on<br>Registration > Maintenance > Student Enrollment > Contact.<br>IPRs/report cards are printed in the language (English or<br>Spanish) specified for the parent/guardian in the <b>Language</b><br>field on Registration > Maintenance > Student Enrollment ><br>Contact. |  |
| Attendance Track (Blank for All)     | Type the two-digit attendance track. Leave blank to select all tracks.                                                                                                    |  |
| Print Report Card Msg (Y, N)         | Y - Print the report card messages. The first 14 lines from the report card message table are displayed at the bottom of the report.                                                                                                    |  |
|                                      | N - Do not print report card messages.                                                                                                    |  |
|                                      | For elementary students, report card messages are printed from Rpt Card Msg Elementary.                                                                                                    |  |
|                                      | For secondary students, report card messages will be printed from Rpt Card Msg.                                                                                                    |  |
| Print Auto Grades (Y, N)             | Y - Print the value in the <b>Auto Grd</b> field in the district master<br>schedule if a working cycle average does not exist for the<br>course in TeacherPortal.                                                                                                    |  |
|                                      | N - Do not print the auto grade.                                                                                                    |  |
| Include Self Paced Courses (Y, N)    | Y - Include self-paced courses.                                                                                                    |  |
|                                      | N - Do not include self-paced courses.                                                                                                    |  |
|                                      | A self-paced course is included on the report if a semester<br>average has not been posted for the course.<br>• If the self-paced course has a working cycle average in                                                                                                    |  |
|                                      | <ul> <li>TeacherPortal, the current average is displayed on the report.</li> <li>If the self-paced course does <i>not</i> have a working cycle average or semester average, the course is included on the report with a blank current average.</li> </ul>                                                                                                    |  |
| Include Non Graded Courses (Y,<br>N) | Y - Include non-graded courses.                                                                                                    |  |
|                                      | N - Include only graded courses.                                                                                                    |  |
| Print Course Attendance (Y, N)       | Y - Print course attendance for the selected semester-cycle.                                                                                                    |  |
|                                      | N - Do not print attendance.                                                                                                    |  |

| Parameter                                           | Description                                                                                                    |
|-----------------------------------------------------|----------------------------------------------------------------------------------------------------|
| Include only ADA Codes in Course<br>Absences (Y, N) | Y - Include only ADA codes.                                                                                                    |
|                                                     | N - Include all absence codes.                                                                                                    |
| Print Signature Line (Y, N)                         | Y - Print a line for the parent/guardian signature at the bottom of the report.                                                                                                   |
|                                                     | N - Do not print the signature line                                                                                                    |
| Student IDs (Blank for All)                         | Type the six-digit student ID number, including all leading zeros. Separate multiple IDs with a comma (e.g.,                                                                      |
|                                                     | 098321,096476). Or, click ito select the students. Leave blank to select all students.                                                                                            |
| Print ADA Attendance Summary<br>(Y, N)              | Y - Print the <b>ADA Attendance</b> section on the IPR, which<br>provides the student's attendance counts based on the<br>number of membership days in the grade reporting cycle. |
|                                                     | N - Do not print the <b>ADA Attendance</b> section.                                                                                                    |
| Tardy Period (Blank for All)                        | Type the two-digit period to use for calculating tardies. If blank, all periods are considered when calculating tardies.                                                          |

| <br>List | Click to view a list of students who have one or more failing grades for a cycle. The report displays the total number of courses failed. The Fail List report can be sorted or filtered. |
|----------|----------------------------------------------------------------------------------------------------|
|          | Click Return to Main Report to return.                                                                                                    |

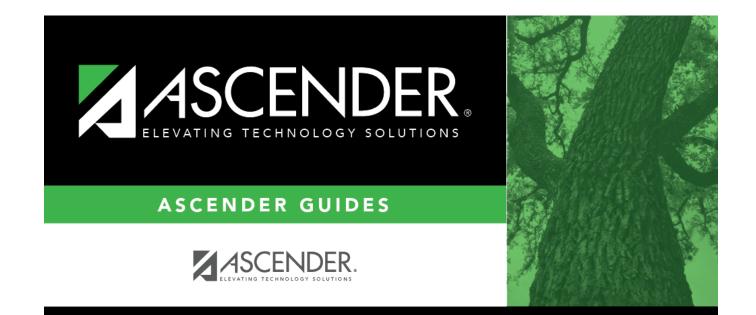

## **Back Cover**